#### **ПРОТОКОЛ № 14337/2023**

# **проведения испытаний программного обеспечения «Rail-Тариф» версии 16.15, функционирующего в среде программного обеспечения «Wine» версии 8.2 (staging), и операционной системы специального назначения «Astra Linux Special Edition» РУСБ.10015-01 (очередное обновление 1.7)**

г. Москва 29 августа 2023

### 1 Рабочая группа

Рабочая группа в составе: Литвиненко А. С. — руководителя отдела прикладных исследований и разработки департамента развития технологического сотрудничества ДВИС ООО «РусБИТех-Астра» и Ильичёва Н. Н. — инженера отдела прикладных исследований и разработки департамента развития технологического сотрудничества ДВИС ООО «РусБИТех-Астра».

- 2 Данные об испытании
- 2.1 Предмет испытаний

Составила настоящий Протокол о том, что 28 августа 2023 были проведены испытания программного обеспечения «Rail-Тариф» версии 16.15 (далее – ПО), разработанного ООО «СТМ», функционирующего в среде программного обеспечения «Wine» версии 8.2 (staging), и операционной системы специального назначения «Astra Linux Special Edition» РУСБ.10015-01 (очередное обновление 1.7) (далее Astra Linux 1.7.0) и Astra Linux 1.7.0 с установленным оперативным обновлением безопасности БЮЛЛЕТЕНЬ № 2023-0426SE17 (далее Astra Linux 1.7.4).

## 2.2 Объект испытаний

Перечень компонентов, применяемых в процессе испытаний, относящихся к ПО, указан в таблице 1.

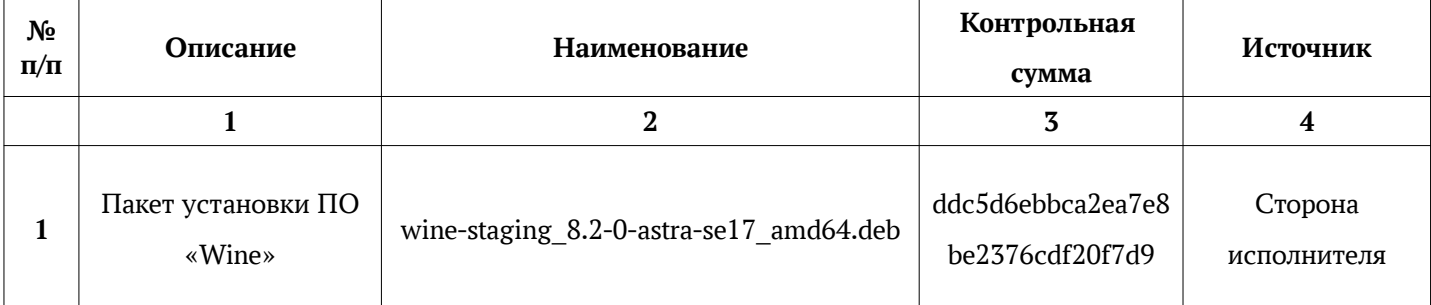

## Таблица 1 — Перечень компонентов

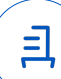

Продолжение таблицы 1

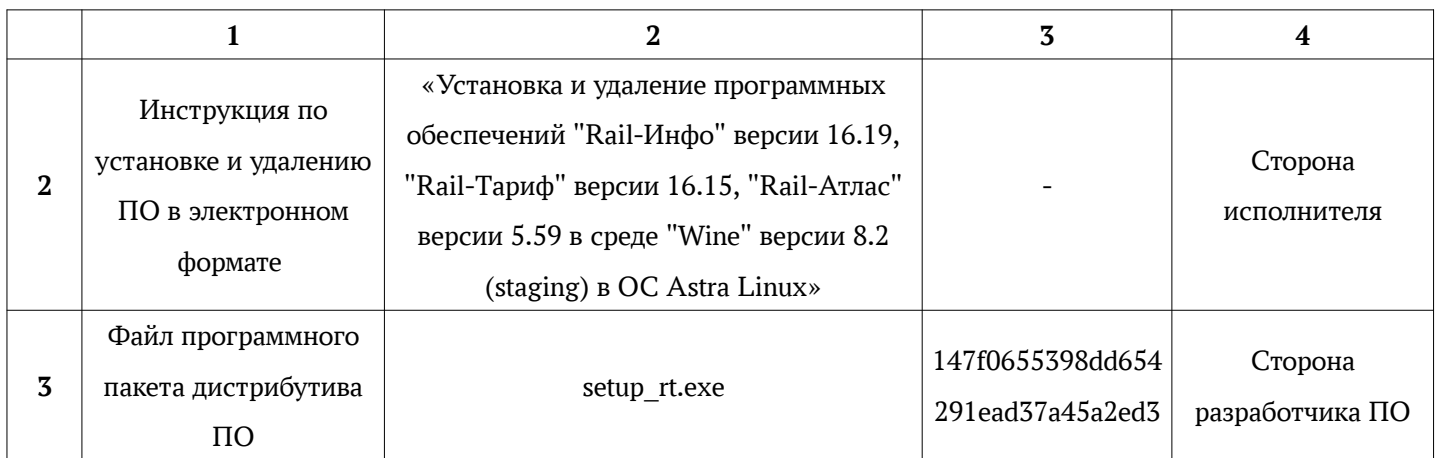

# 2.3 Ход испытаний

2.3.1 Используемое оборудование

В ходе испытаний были проведены проверки ПО с Astra Linux 1.7.0 и Astra Linux 1.7.4 (далее - Astra Linux), установленной на автоматизированное рабочее место со следующими характеристиками, указанными в таблице 2.

| $N_2$<br>$\Pi/\Pi$ | Наименование основного компонента   | Наименование производителя и модели<br>основного компонента |
|--------------------|-------------------------------------|-------------------------------------------------------------|
|                    | Центральный процессор               | Intel Core i9-9900KF LGA1151 v2, 8 x 3.6 GHz                |
|                    | Видеоадаптер                        | Nvidia Quadro RTX 5000 16 GB                                |
| 3                  | Оперативное запоминающее устройство | <b>DDR4 32 GB</b>                                           |
|                    | Накопитель                          | Patriot Memory P300 1 TB M.2 P300P1TBM28 x2                 |

Таблица 2 — Характеристики автоматизированного рабочего места

## 2.3.2 Среда испытаний

В ходе совместных испытаний были проведены проверки функционирования ПО в среде «Wine» версии 8.2 (staging) в Astra Linux – в объеме, указанном в Приложении № 2.

# 2.3.3 Репозитории

Перечень официальных репозиториев ПО, эксплуатировавшихся в упомянутых средах:

- в среде Astra Linux SE 1.7.0: base, extended;
- в среде Astra Linux SE 1.7.4: base, extended.

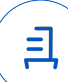

Неофициальные репозитории ПО для указанных сред не эксплуатировались.

2.3.4 Замечания

Замечания отсутствуют.

2.4 Результаты испытаний

ПО корректно устанавливается, запускается и удаляется в среде «Wine» версии 8.2 (staging), установленной в Astra Linux, загруженной с ядрами: «generic» и «hardened».

Выводы

Программное обеспечение «Rail-Тариф» версии 16.15, функционирующее в среде «Wine» версии 8.2 (staging), корректно устанавливается, запускается и удаляется из состава операционной системой специального назначения «Astra Linux Special Edition» РУСБ.10015-01 (очередное обновление 1.7) и «Astra Linux Special Edition» РУСБ.10015-01 (очередное обновление 1.7) с установленным оперативным обновлением безопасности БЮЛЛЕТЕНЬ № 2023-0426SE17 с ядрами, описанными в Приложении № 2.

ООО «РусБИТех-Астра»

руководитель отдела прикладных исследований и разработки департамента развития технологического сотрудничества ДВИС

 $(n$ олжность)

Литвиненко А. С.

(подпись) (фамилия, инициалы)

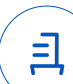

# **Приложение № 1 к Протоколу № 14337/2023**

## **Перечень используемых сокращений**

- «Руководство по КСЗ Ч. 1» документ «Операционная система специального назначения «Astra Linux Special Edition». Руководство по КСЗ. Часть 1» РУСБ.10015-01 97 01-1;
- Astra Linux SE  $1.7.0 -$  операционная система специального назначения «Astra Linux Special Edition» РУСБ.10015-01 (очередное обновление 1.7);
- Astra Linux SE  $1.7.4 -$  операционная система специального назначения «Astra Linux Special Edition» РУСБ.10015-01 (очередное обновление 1.7) с установленным оперативным обновлением безопасности БЮЛЛЕТЕНЬ № 2023-0426SE17 (оперативное обновление 1.7.4);
- ДВиС дирекция внедрения и сопровождения;
- КСЗ комплекс средств защиты;
- МКЦ мандатный контроль целостности;
- МРД —мандатное управление доступом;
- ОС операционная система;
- ФС файловая система;
- ПО программное обеспечение «Rail-Тариф» версии 16.15.

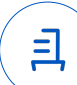

# **Приложение № 2 к Протоколу № 14337/2023**

# **Таблица 1 — Перечень проверок совместимости ПО и Astra Linux SE 1.7.0, Astra Linux SE 1.7.4**

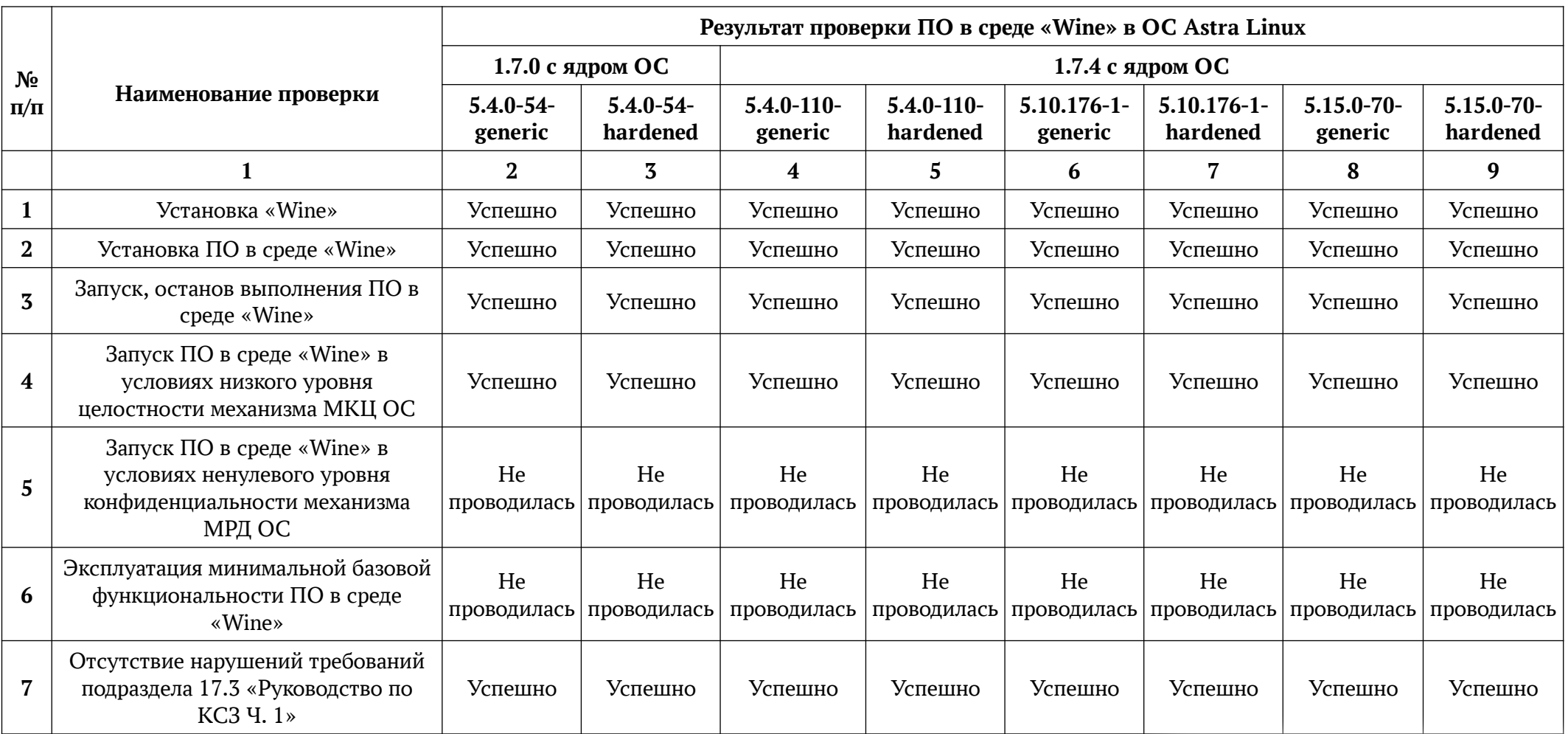

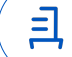

Продолжение таблицы 1

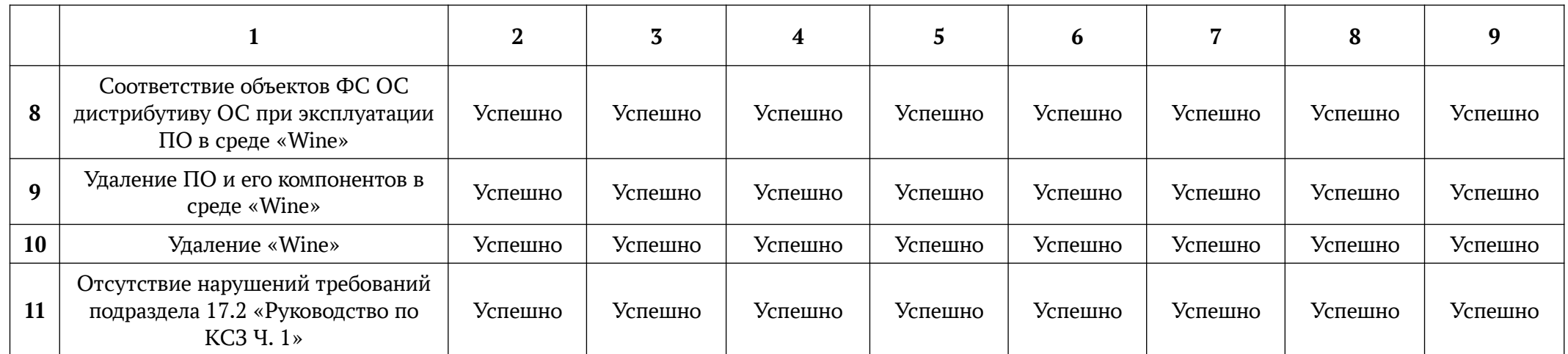

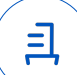

# **Приложение № 3 к Протоколу № 14337/2023**

# **Установка и удаление программного обеспечения «Rail-Тариф» версии 16.15**

Данная инструкция предполагает что:

- 1. На целевом компьютере присутствует интернет-соединение;
- 2. На целевом компьютере подключены репозитории base, extended;
- 3. Дистрибутив ПО загружен и располагается в каталоге «Загрузки» целевого компьютера;
- 4. Пользователь, выполняющий установку пакета «Wine», является администратором с высоким уровнем целостности.

# **1. Установка пакета «Wine» версии 8.2 (staging):**

Чтобы установить "Wine" версии 8.2 (staging), требуется скачать установочный скрипт «Install\_wine.sh» (https://nextcloud.astralinux.ru/s/NcgHEckPBJC3qST) и выполнить следующие команды в «терминале fly»:

a) Перейти в папку «Загрузки»:

cd ~/Загрузки

b) Выполнить установочный скрипт «Install\_wine.sh»:

sh Install\_wine.sh

# **2. Установка ПО:**

В соответствии с настоящей инструкцией ПО будет установлен в отдельный префикс.

Использование отдельных префиксов позволяет избежать влияние других программ и

их настроек префикса на запуск друг друга. Иными словами - изоляция сред запуска.

Требуется выполнить следующие команды в «терминале fly» (горячая клавиша Alt+T):

a) Перейти в папку «Загрузки»:

cd ~/Загрузки

b) Установить переменную среды окружения:

export WINEPREFIX=~/.wine-ctm-rail

ВНИМАНИЕ: При первом запуске «Wine» запросит установку «Gecko» - соглашаемся, а «Wine-mono» - отменяем.

c) Подготовить префикс: export WINE=/opt/wine-staging/bin/wine winetricks -q dotnet48

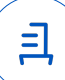

- d) Запустить установку ПО: \$WINE setup\_rt\*.exe
- e) Выполнить установку компонента «crypt32»: winetricks crypt32
- f) Создать ярлык запуска ПО:

echo -e '#!/bin/bash\n\nexport WINE=/opt/wine-staging/bin/wine\nexport

WINEPREFIX=~/.wine-ctm-rail\n\n\ncd ~/.wine-ctm-rail/drive\_c/Program\ Files\\(x86\)/CTM/

RAILTRF/\n\n\$WINE Tariff.EXE' >~/.wine-ctm-rail/railtrf.sh

chmod +x ~/.wine-ctm-rail/railtrf.sh

echo -e '[Desktop Entry]\nName=Rail-Тариф\nExec=/bin/sh ~/.wine-ctm-rail/railtrf.sh\

nType=Application\nStartupNotify=true\nPath=~/.wine-ctm-rail/drive\_c/Program\ Files\ \(x86)/

CTM/RAILTRF\nIcon=6A58\_Tariff.0' > ~/Desktop/Rail-Тариф.desktop

Запуск осуществляется с помощью ярлыка на рабочем столе.

# **3. Удаление ПО, пакета «Wine» версии 8.2 (staging):**

Для корректного удаления ПО, пакета «Wine» версии 8.2 (staging), требуется

выполнить следующие команды в «терминале fly»:

a) Удалить префикс с установленным в нем ПО и ярлыки запуска ПО: rm -fR ~/.wine-ctm-rail

rm -f ~/Desktop/Rail-Тариф.desktop

b) Удалить пакеты «Wine» и «winetricks»:

sudo apt remove wine-staging

sudo rm -f /usr/bin/winetricks

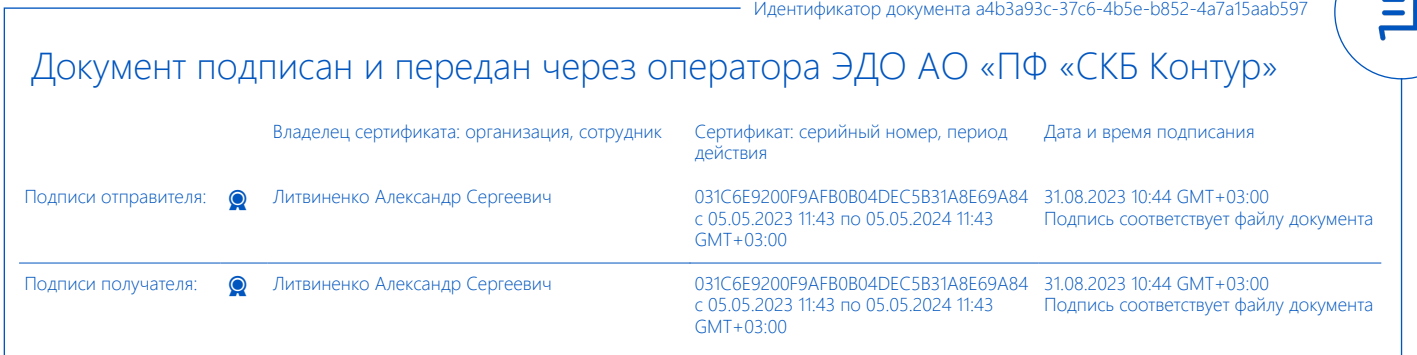